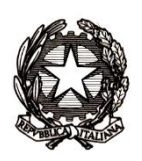

Dipartimento per la programmazione e la gestione delle risorse umane, finanziarie e strumentali Direzione Generale per le risorse umane e finanziarie - Ufficio *IX*

> Alle Istituzioni Scolastiche Statali di ogni ordine e grado LORO E-MAIL

E p.c

Ai Revisori dei conti per il tramite della scuola

**Oggetto**: Chiarimenti per l'attribuzione dell'assegno al nucleo familiare

Facendo seguito ad una analisi approfondita degli importi e dei dati relativi all'assegno al nucleo familiare (ANF), inseriti dalle Istituzioni Scolastiche nel sistema SIDI di Gestione Contratti per il pagamento dei supplenti brevi e saltuari in Cooperazione Applicativa con il Mef/NoiPA, questa Direzione generale, competente in materia di assegnazione delle risorse finanziarie, ritiene opportuno diramare le presenti istruzioni, invitando le istituzioni scolastiche a voler verificare la correttezza dei dati inseriti al sistema informativo alla luce di quanto di seguito esposto.

### **PROCEDURA PER CALCOLARE L'ASSEGNO AL NUCLEO FAMILIARE -ANF**

- **1. Prendere atto d**el reddito dichiarato dal richiedente l'assegno, costituito dalla somma dei redditi dei componenti il nucleo familiare del medesimo;
- **2. Accedere** al portale NOIPA, mediante il sistema SIDI, per utilizzare la funzione messa a disposizione per il calcolo degli assegni del nucleo familiare (ANF) – Monitoraggio Scuola $\rightarrow$ Calcolo assegno familiare

**Di seguito si riporta la maschera di inserimento dei dati per il calcolo dell'ANF** (**FIG. 1**) con la quale è possibile calcolare l'importo dell**'Assegno Spettante.** 

Tale importo è riferito al mese pertanto dovrà essere rapportato dalla scuola alle ore, ai giorni lavorati dal supplente secondo quanto indicato al punto 3 e seguenti.

| All Monitoreggio Scuola - Noi PA - Windows Internet Explorer<br><b>MONGH</b><br>(3) + 14 https://noipa.mef.gov.it/group/mypa/menitoraggio-scuola?p.p.id=MonitoraggioContrattiScuola_WAR_NoiPAMonitoraggioContrattiScuola_euterDp_p_lifecycle=08p_p_dtete=normal8p_p_mode=view8p, = A + X D Gogle<br>$\Omega$ + |                                                |            |                    |                       |                                                      |                       |
|----------------------------------------------------------------------------------------------------|------------------------------------------------|------------|--------------------|-----------------------|------------------------------------------------------|-----------------------|
| da e Siti suggeriti = e Raccolta Web Slice =<br><b>Cir Preferiti</b><br>(2) = [2] = [2] (m) = Pagina = Sigurezza = Strumenti = (2) =<br><sup>14</sup> Monitoraggio Scuola - Noi PA                                                                                                    |                                                |            |                    |                       |                                                      |                       |
| NoiPA                                                                                                    |                                                |            | CHI SIAMO          | <b>DOCUMENTAZIONE</b> | <b>MARIAROSARIA CRUCITTI</b><br><b>STRUMENTI</b>     | $\bullet$             |
| Calcolo Assegno Familiare<br><b>MARIAROSARIA CRUCITTI</b>                                                                                                    |                                                |            |                    |                       |                                                      |                       |
| e<br>Amministrato                                                                                                    | Periodo e Reddito<br>Periodo di riferimento Da | 01/06/2016 | ٨                  |                       | 30/06/2016                                           |                       |
| 亞<br>Operatore<br>$\blacksquare$                                                                                                    | Reddito<br>Dati Farmiglia                      | 20000      |                    |                       |                                                      |                       |
| Strumenti di lavoro<br>$\blacksquare$<br>Gestione                                                                                                    | Genitori                                       | $2 -$      | di cui             |                       | $0 =$<br>Inabili                                     |                       |
| Identificazione dipendente                                                                                                    | <b>Figli Minori</b>                            | $2 \equiv$ | di cui             |                       | $0 -$<br>Inabili                                     |                       |
| $\bullet$                                                                                                    | Figli Maggiori                                 | $0$ =      | di cui             |                       | $0$ =<br>inabili                                     |                       |
| Gestione accessorie <sup>O</sup>                                                                                                    | Altri Soggetti Minori                          | $0$ =      | di cui             |                       | $0 -$<br>Inabili                                     |                       |
| Monitoraggio Scuola <sup>O</sup>                                                                                                    | <b>Altri Soggetti Maggiori</b><br>Calcolo      | $0 \equiv$ | di oui             |                       | $0$ $\boxed{=}$ inabili                              |                       |
| Annintenza                                                                                                    | Assegno Spettante                              | 205.25     | <b>Tabella</b>     |                       | TAB. 11 ENTRAMBLI GENITORI E ALMENO UN FIGLIO MINORI |                       |
|                                                                                                    |                                                |            | Pulisci<br>Calcola |                       |                                                      |                       |
|                                                                                                    |                                                |            |                    |                       |                                                      | 图 Node: lelife3 -- .3 |

*FIG.1 – Maschera NOIPA di inserimento dati per calcolo ANF*

**3. Procedere** all'inserimento dei dati richiesti dalla **FIG.1 – Maschera NOIPA di inserimento ANF:**

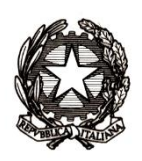

Dipartimento per la programmazione e la gestione delle risorse umane, finanziarie e strumentali Direzione Generale per le risorse umane e finanziarie - Ufficio *IX*

SEZIONE PERIODO E REDDITO**:**

- a) **Periodo di riferimento**: inserire la data di inizio del periodo di calcolo che corrisponde alla data di inizio servizio lavorativo; mentre la data di fine rapporto viene automaticamente impostata al 30 giugno dell'anno corrente;
- b) **Reddito Complessivo Nucleo Familiare**: inserire il reddito complessivo del nucleo familiare, desumibile dalla dichiarazione dei redditi di entrambi i coniugi riferiti all'anno precedente la richiesta della domanda di assegno;

SEZIONE DATI FAMIGLIA:

c) **Dati di famiglia**: indicare i dati del nucleo familiare;

SEZIONE CALCOLO:

- d) **Assegno spettante**: il sistema Calcola **l'assegno spettante mensilmente** (per un lavoratore full-time, ovvero l'intero dopo aver selezionato il tasto [calcola] ed offre automaticamente la visione dell'importo dell'assegno relativo al periodo di riferimento indicato (in alto a sinistra) ma, riferito ad un periodo di lavoro pari a giorni 30 di servizio e pari ad una giornata lavorativa intera (es. giornata lavorativa ore: 18,00; 24,00; 36,00);
- **4. L'importo finale dell'ANF,** da inserire nel modello C3, dovrà essere calcolato in base al periodo di servizio prestato e rapportato alle ore contrattuali. Il **RIQUADRO A** – **Esempio di calcolo** riporta un esempio a scopo esemplificativo.

#### *RIQUADRO A – Esempio di calcolo*

*Contratto di un supplente*

- *Periodo: dal 01 Giugno 2016 al 06 Giugno 2016;*
- *Reddito complessivo del nucleo familiare: 20.000*
- *Dati famiglia: 2 genitori e 2 figli*
- *Assegno spettante: 206,25*
- **Periodo di lavoro effettivo del docente: 3 giorni lavorativi, 9 ore di lavoro rispetto alle 18 settimanali i** *Calcolo ANF in rapporto ai giorni effettivamente svolti nel mese:*
	- **ASSEGNO GIORNALIERO***= (*ASSEGNO SPETTANTE/ NUMERO GIORNI DEL MESE) x numero dei giorni di servizio lavorati (3)= **(206,25/30)x3**

*Calcolare l'Importo di assegno su base oraria:*

- **ASSEGNO ORARIO**= (ASSEGNO GIORNALIERO/ TOTALE DELLE ORE SETTIMANALI) x numero ore da contratto settimanali = **(20,625/18)x9=10.31**
- **5. Per ogni contratto, inserire** l'importo ottenuto, come nell'esempio riportato nel *Riquadro A,* nel modello C3 di SIDI (*Fascicolo Personale ScuolaGestione giuridica e*  retributiva contratti scuola<sup></sup>Rapporti di lavoro/Indennità di Maternità in Cooperazione *ApplicativaSupplenze Brevi, per Maternità, Indennità di Maternità Fuori Nomina ed*

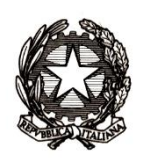

Dipartimento per la programmazione e la gestione delle risorse umane, finanziarie e strumentali Direzione Generale per le risorse umane e finanziarie - Ufficio *IX*

*Incarichi di Religione*<sup>2</sup>C-3 Comunicazione Assegno Nucleo Familiare<sup>2</sup>Inserimento e *predisposizione prospetto C-3*).

A sistema è prospettato l'elenco dei mesi del contratto e per ognuno il campo per l'acquisizione degli importi dell'assegno al nucleo calcolato, come *da Fig. 2 – Maschera SIDI di inserimento C-3.*

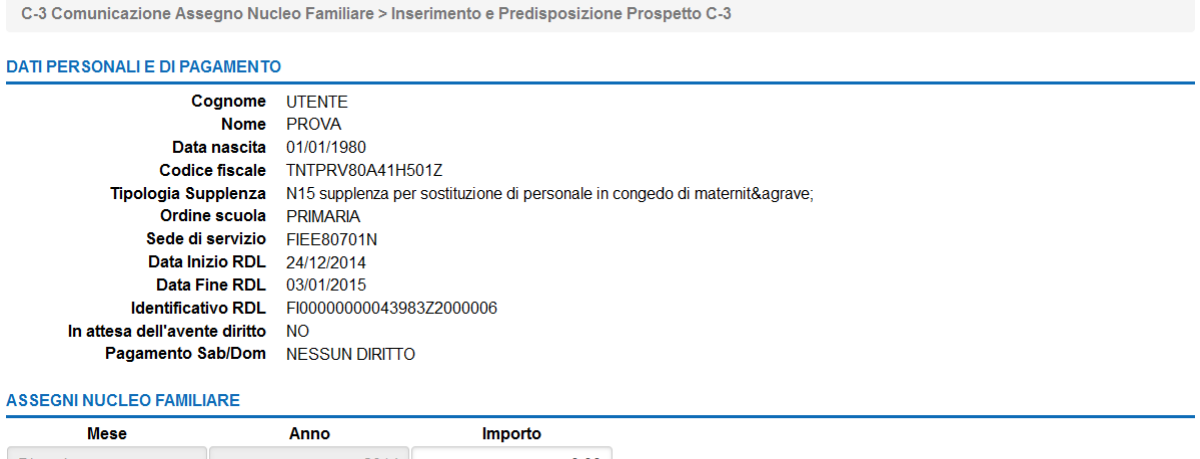

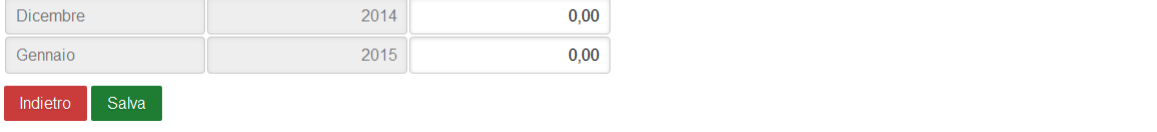

#### *FIG.2 – Maschera SIDI di inserimento C-3*

Pertanto, nel ribadire che il personale interessato alla richiesta di assegno per nucleo familiare è responsabile dell'eventuale dichiarazione mendace riportata, che potrebbe generare un'eventuale danno erariale a carico dello Stato, corre l'obbligo di ricordare che, secondo quanto previsto dalla normativa vigente in materia, l'assegno per nucleo familiare è richiesto da uno solo dei coniugi a fronte di una dichiarazione presentata dall'interessato presso le segreterie amministrative delle istituzioni scolastiche.

Si sottolinea, inoltre, che le istanze di richiesta per l'attribuzione dell'assegno per nucleo familiare, devono essere sottoscritte in presenza del dipendente addetto ovvero sottoscritte e presentate o inviate, alle segreterie scolastiche, unitamente alla copia del documento di riconoscimento del sottoscrittori.

Qualora le segreterie scolastiche, successivamente alle verifiche disposte dalla presente circolare, dovessero riscontrare delle anomalie, dovranno sollecitamente rettificare detti importi erroneamente inseriti al sistema.

Le operazioni di rettifica da effettuare, a seconda dello stato in cui si trova il prospetto C-3, sono riportate dettagliatamente di seguito nel **RIQUADRO B – STATI E AZIONI CORRISPONDENTI**.

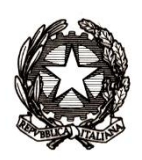

Dipartimento per la programmazione e la gestione delle risorse umane, finanziarie e strumentali Direzione Generale per le risorse umane e finanziarie - Ufficio *IX*

*RIQUADRO B – STATI E AZIONI CORRISPONDENTI*

 *1. Stato Accettato da NoiPA: Se almeno un valore degli importi del C-3 è errato, la segreteria può rettificare quanto già comunicato a NoiPA, inserendo un nuovo prospetto C-3 attraverso la funzione "Inserimento e predisposizione prospetto C-3" ed inoltrarlo nuovamente al DS per la convalida.* 

 *2. Stato In lavorazione: Se almeno un valore degli importi inseriti nel C-3 è errato e la scuola lo vuole modificare, può utilizzare la funzione "Modifica", per poi effettuare il "Rilascio al DS" che dovrà, in ultimo, effettuare la "Convalida". In alternativa è possibile cancellare il prospetto.*

 *3. Stato da convalidare: Se almeno un valore degli importi inseriti nel C-3 è errato, il prospetto deve essere, rimandato dal DS alla segreteria per le dovute modifiche o cancellazione, attraverso l'apposita selezione di "rinvio a segreteria" della funzione "Convalida e trasmissione a NoiPA/rinvio a segreteria"; la segreteria potrà modificare il prospetto attraverso la funzione "Modifica" e inoltrarlo nuovamente al DS per la convalida, oppure potrà cancellarlo con l'apposita funzione di "Cancellazione".* 

*1. 4. Rifiutato da NoiPA: La segreteria, dopo aver preso visione del motivo dello scarto da parte di NoiPA, potrà modificare il prospetto attraverso la funzione "Modifica" e inoltrarlo nuovamente al DS per la convalida, oppure potrà cancellarlo con l'apposita funzione di "Cancellazione".* 

Se il supplente non ha alcun contratto in essere con l'istituzione scolastica, gli importi fossero già stati indebitamente liquidati, e quindi non fosse possibile andare in compensazione con trattenute su un rateo futuro, **al recupero tempestivo delle somme erroneamente attribuite al personale supplente** tramite il versamento della somma indebitamente percepita in conto entrata del Bilancio dello Stato sul *capo 13, capitolo 3638, articolo 4*. In particolare di seguito sui riporta l'iban:

### **IT 05Y 01000 03245 350 0 13 3638 04**

e nella causale indicare "cod. meccanografico della scuola- recupero ANF".

### **Si ricorda, altresì, ad integrazione di quanto sopra esposto, che per gli insegnanti di religione la richiesta di ANF deve essere inoltrata alla Ragionerie Territoriali competenti che ne cureranno l'attribuzione.**

Al riguardo, si coglie l'occasione per ribadire l'obbligatorietà di tali versamenti al fine di evitare un danno erariale a carico dello Stato.

> IL DIRETTORE GENERALE Jacopo Greco